# 纯清单报表

### 概述

电子表格中可以支持大数据量的清单报表,并且支持每页显示多少行数据。

# 用例

实现一个清单报表,展示大数据数据,并且每页显示100行数据。

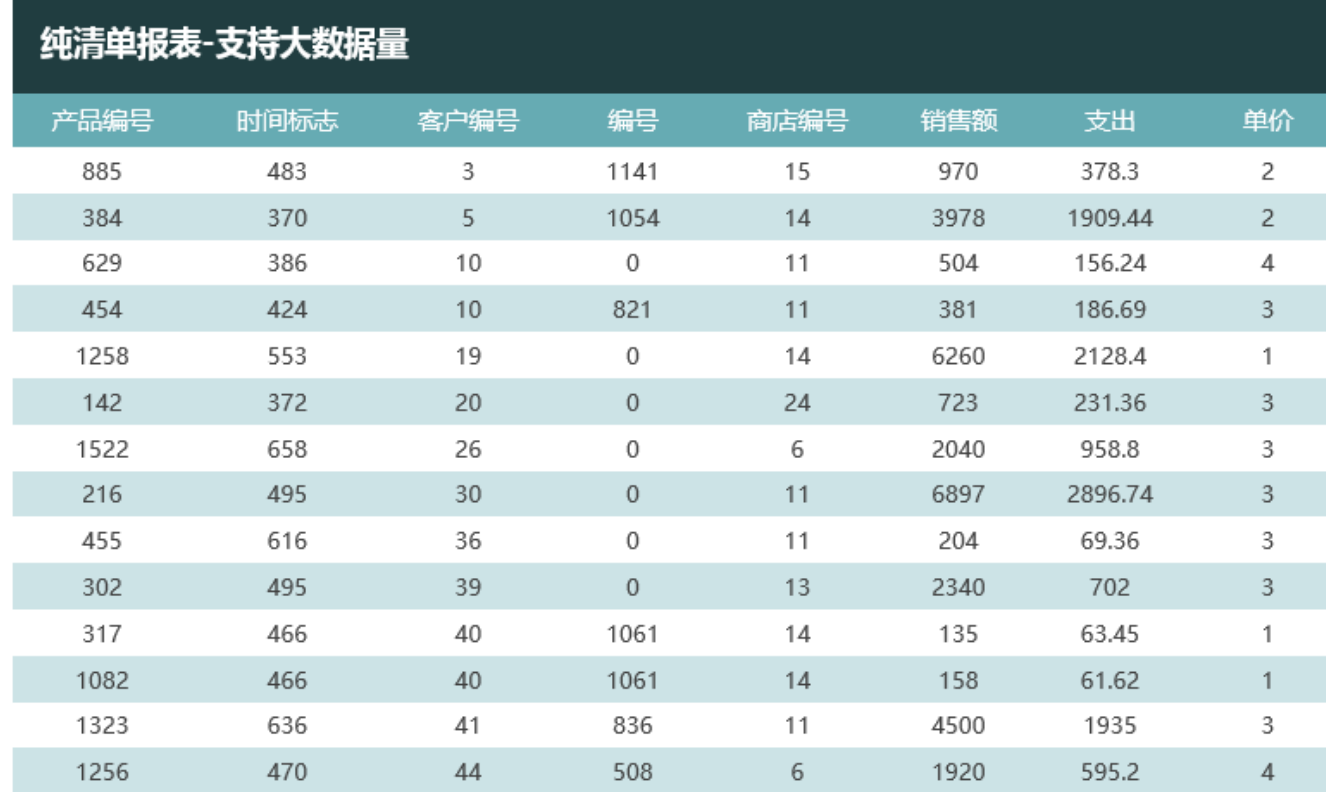

## 实现步聚

#### 1.创建数据集

创建一个查询,预览数据如下:

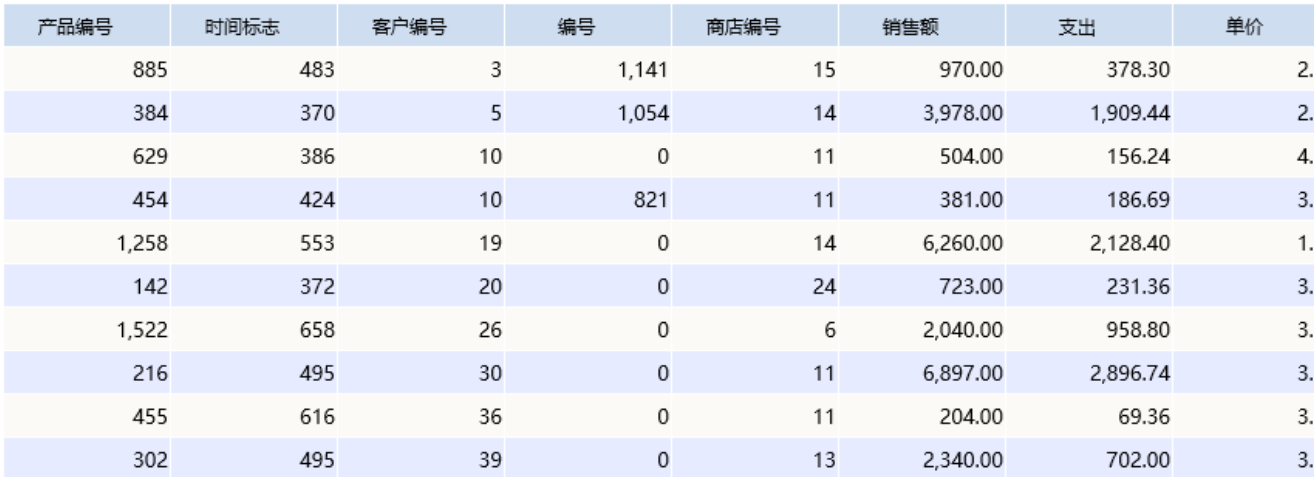

数据集相关设置请参考:[数据集定义](https://history.wiki.smartbi.com.cn/pages/viewpage.action?pageId=21954773)

#### 2.新建电子表格

在电子表格设计器中进行登录,新建一个电子表格

#### 3.设置静态报表

在Excel中设置静态表样,如下:

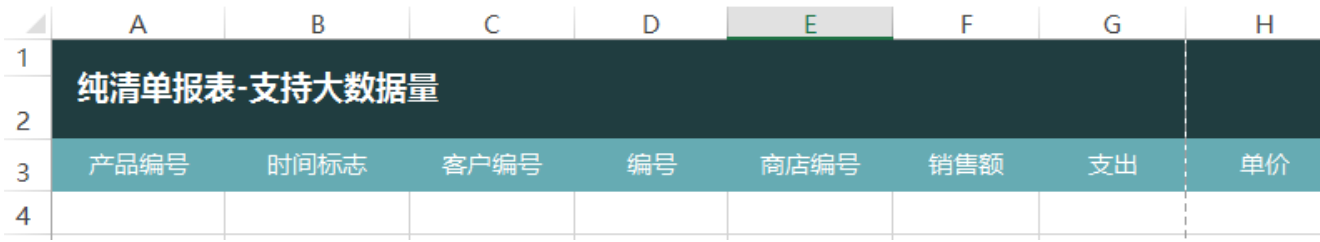

#### 4.拖拽字段

在工作区右侧的数据集面板中找到创建好的数据集,把对应的字段拖到excel单元格中。

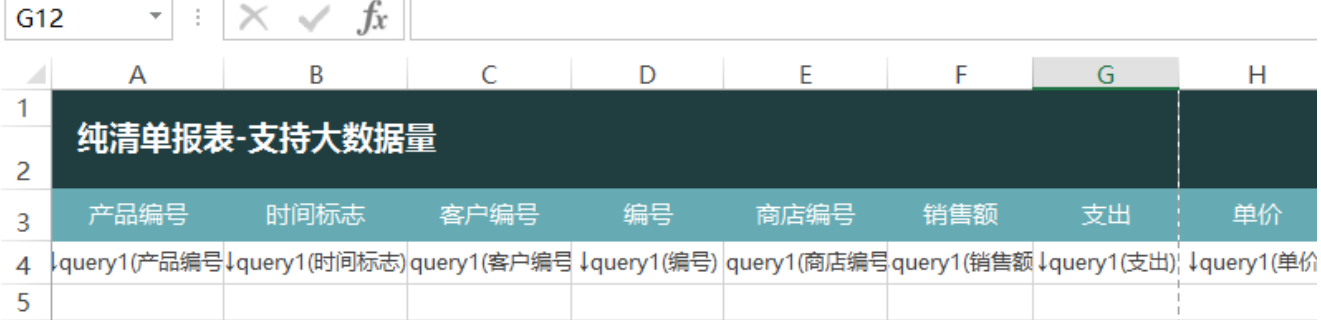

#### 5.设置清单样式

点击smartbi页签下的"页面设置"

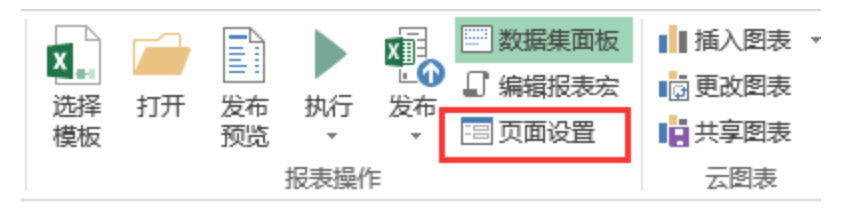

在弹出的页面设置窗口中 勾选"清单报表",并设置分页行数为"指定行数",填入数值"100"

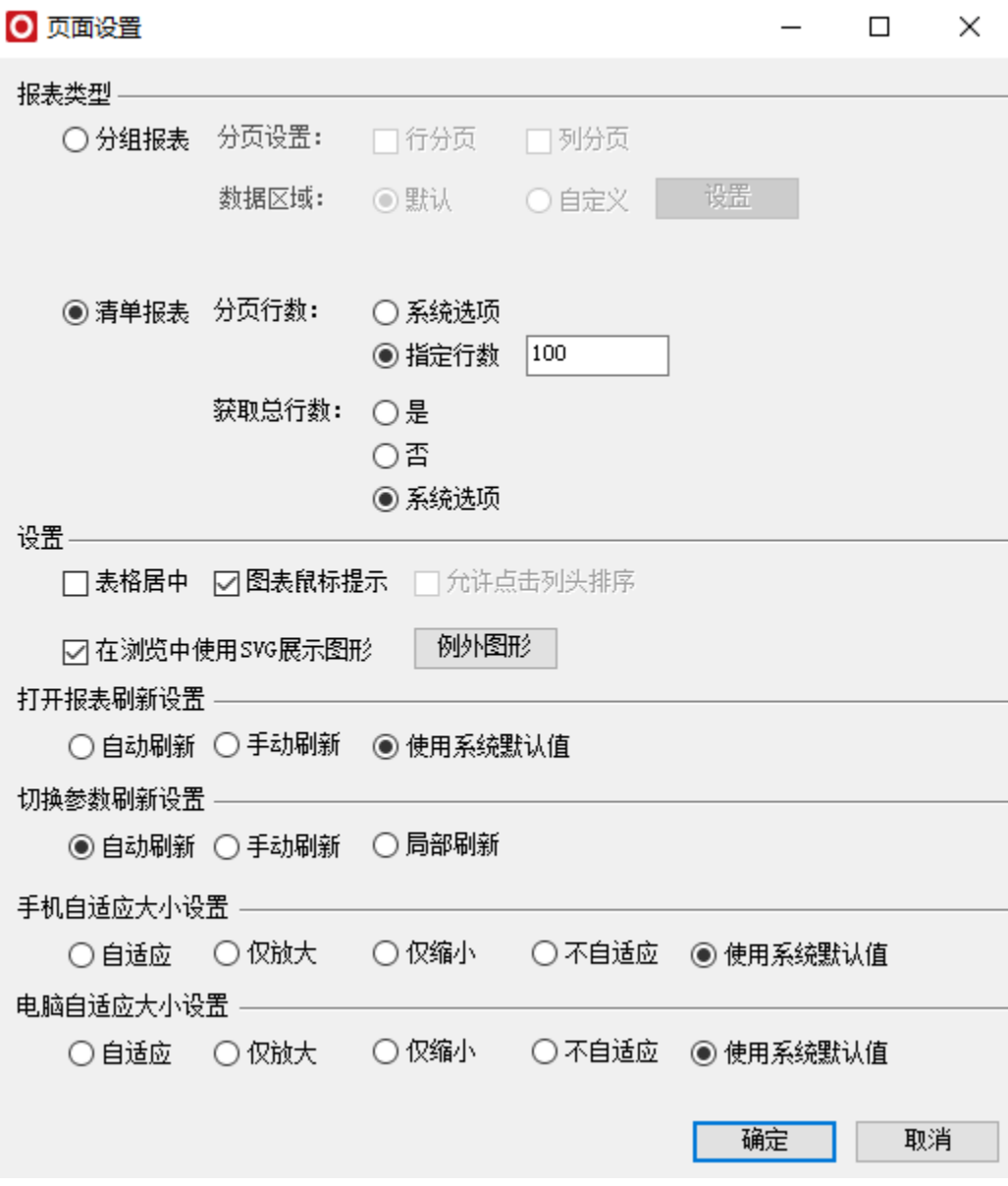

清单报表更多设置项请参考:[清单报表](https://history.wiki.smartbi.com.cn/pages/viewpage.action?pageId=24969276)

#### 7.设置重复标题

切换到"页面布局"页签下,选择"打印标题"

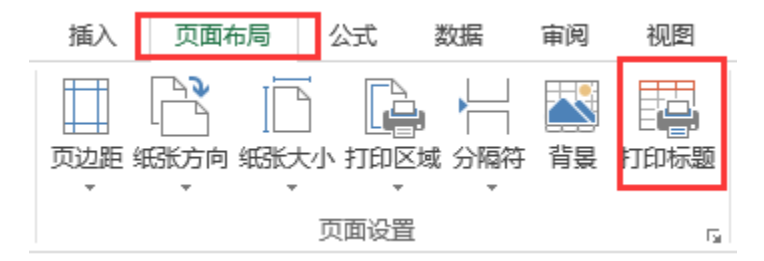

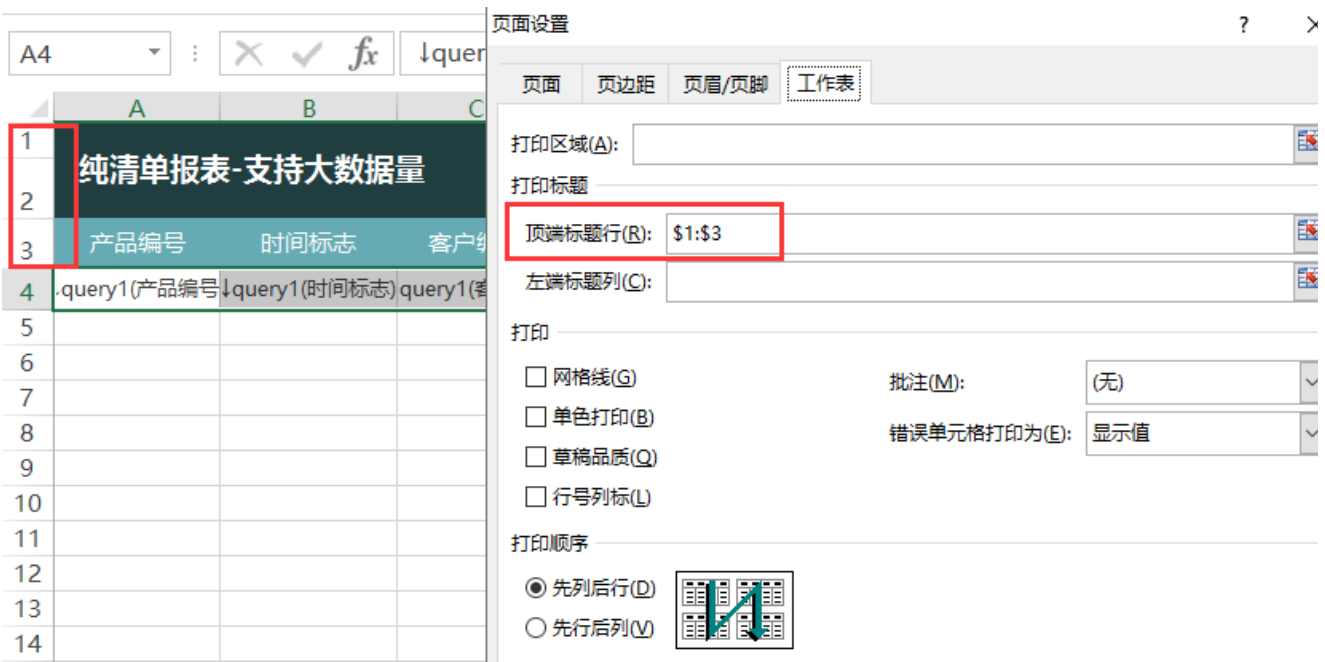

#### 8.发布预览

点击工具栏上的发布按钮,保存该电子表格,并预览数据如下:

2 ★ ■导出 ■ 4上一页 2 /224页 ▶下一页 |

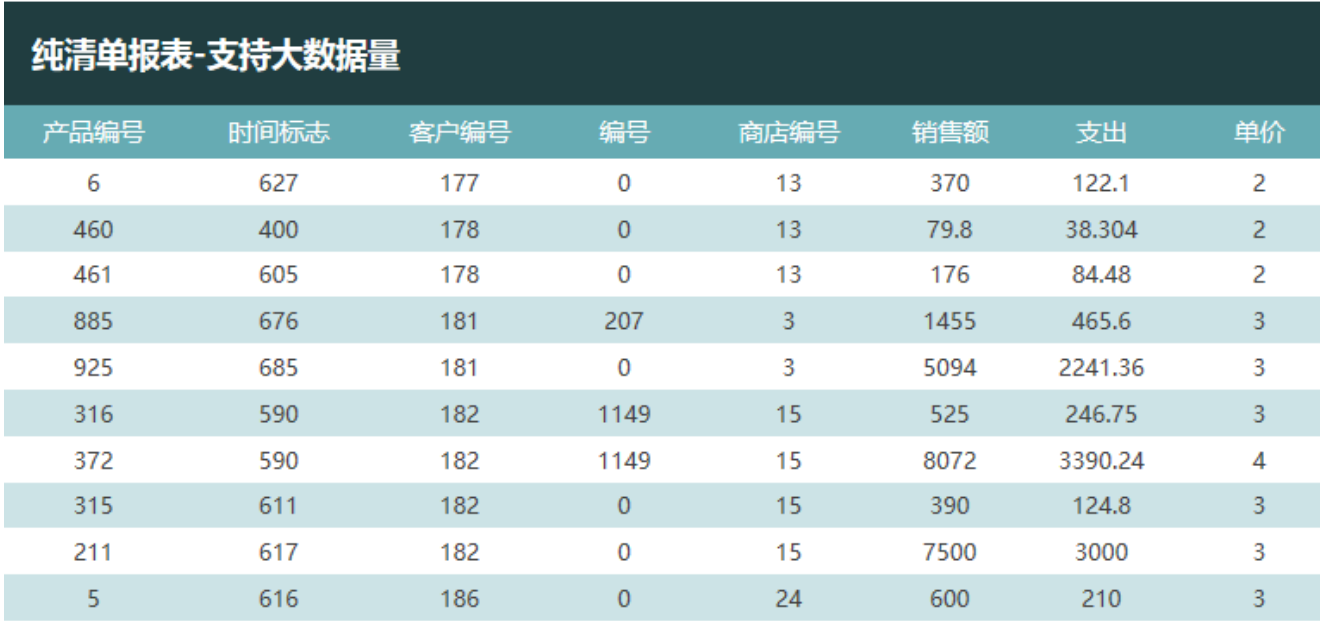